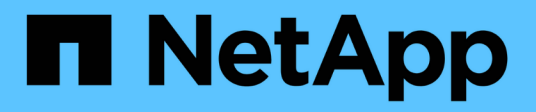

## **Installare XCP** XCP

NetApp March 14, 2024

This PDF was generated from https://docs.netapp.com/it-it/xcp/xcp-install-xcp.html on March 14, 2024. Always check docs.netapp.com for the latest.

# **Sommario**

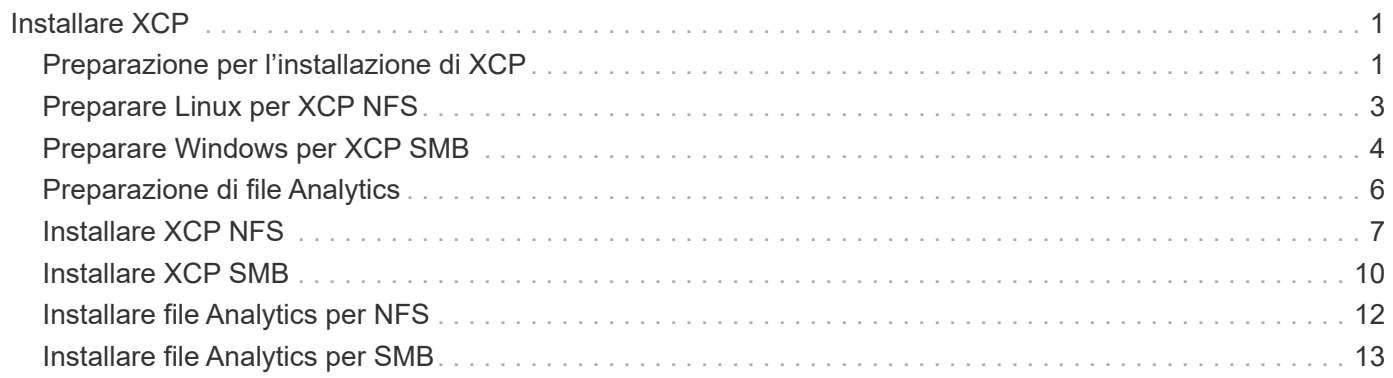

# <span id="page-2-0"></span>**Installare XCP**

## <span id="page-2-1"></span>**Preparazione per l'installazione di XCP**

In preparazione all'installazione, si scarica XCP, si ottiene una licenza e si prepara il sistema.

## **Installare e configurare il workflow**

Questo documento fornisce un semplice workflow per l'installazione e la configurazione di XCP su sistemi NFS e SMB.

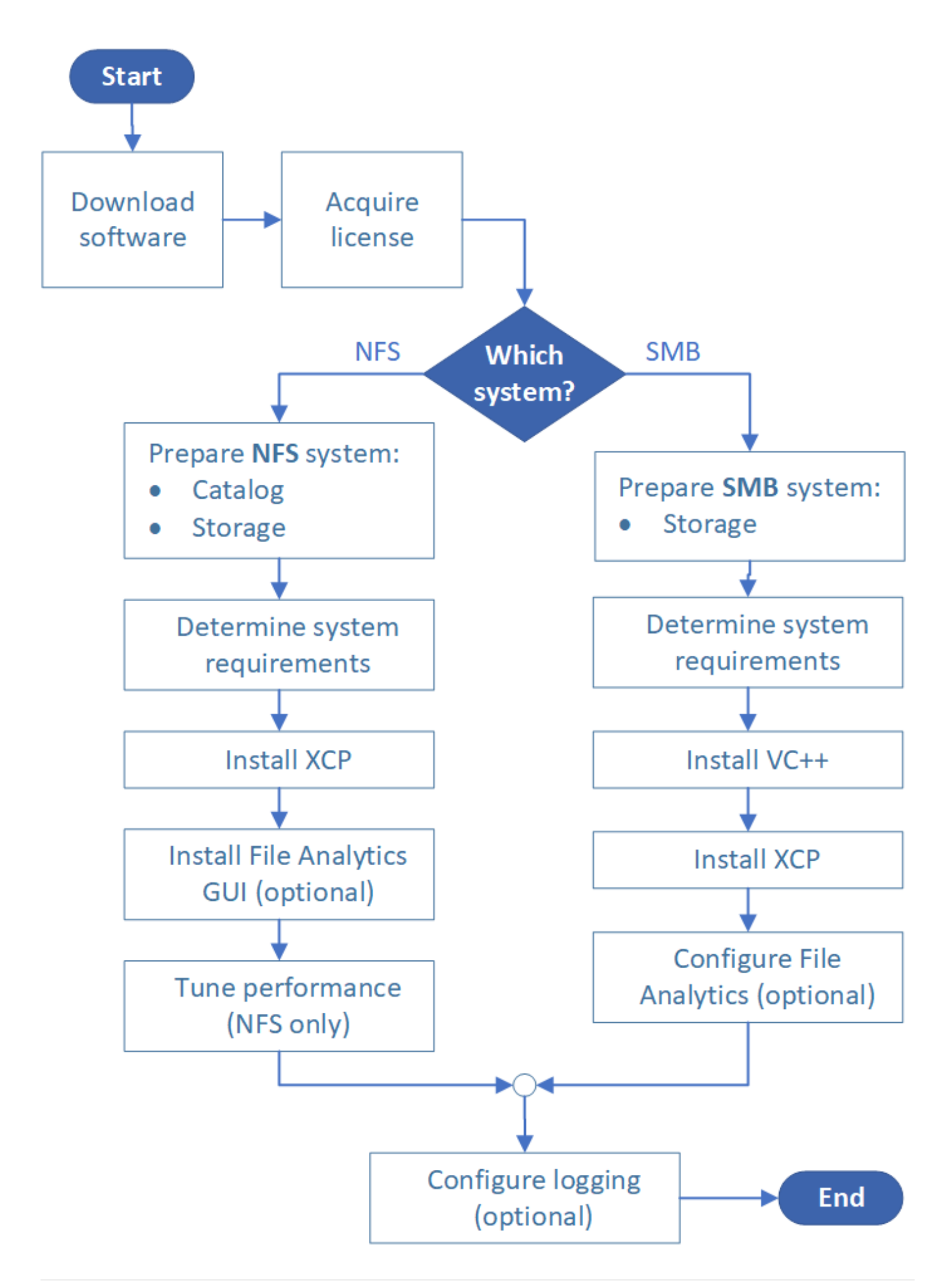

## **Scarica XCP**

Scarica XCP dal sito di supporto NetApp e ottieni una licenza dal sito XCP.

È possibile scaricare XCP da ["Sito di supporto NetApp".](https://mysupport.netapp.com/products/p/xcp.html)

### **Licenza XCP**

NetApp offre una licenza XCP gratuita di un anno. È possibile ottenere il file di licenza da ["Sito XCP"](https://xcp.netapp.com/). Il portale delle licenze offre diverse opzioni di licenza. Dopo un anno, è possibile rinnovare la licenza per un altro anno utilizzando lo stesso portale.

La licenza XCP è disponibile come licenza offline o online. Se si desidera inviare statistiche di migrazione, utilizzare una licenza online. La licenza online richiede una connessione a Internet. La licenza offline non richiede una connessione a Internet.

Per eseguire XCP 1.9.3 e versioni successive, è necessario ottenere una nuova licenza XCP da ["Sito XCP"](https://xcp.netapp.com/).

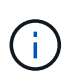

Le licenze utilizzate con XCP 1.9.2 e versioni precedenti non sono supportate in XCP 1.9.3 e versioni successive. Analogamente, le licenze utilizzate con XCP 1.9.3 e versioni successive non sono supportate in XCP 1.9.2 e versioni precedenti.

### **Preparare il sistema**

Se si utilizza ["NFS XCP su un sistema Linux",](#page-4-0) è necessario preparare il catalogo e lo storage.

Se si utilizza ["SMB XCP su un sistema Microsoft Windows",](#page-5-0) è necessario preparare lo storage.

## <span id="page-4-0"></span>**Preparare Linux per XCP NFS**

XCP NFS utilizza sistemi host client Linux per generare flussi i/o paralleli e utilizzare appieno le performance di rete e storage disponibili.

È possibile configurare il setup per un utente root e non root e, a seconda dell'installazione, selezionare uno degli utenti.

### **Configurare il catalogo**

XCP salva i report delle operazioni e i metadati in una directory di catalogo accessibile a NFSv3 o su qualsiasi percorso POSIX con le autorizzazioni richieste.

- Il provisioning del catalogo è un'attività di pre-installazione una tantum.
- Circa 1 GB di spazio viene indicizzato per ogni 10 milioni di oggetti (directory più file e hard link); ogni copia che può essere ripresa o sincronizzata e ogni scansione offline richiede un indice.
- Per supportare le performance, sono necessari almeno dieci dischi o SSD nell'aggregato contenente la directory di esportazione.

 $\mathbf{f}$ 

È necessario memorizzare i cataloghi XCP separatamente. Non devono trovarsi nella directory di esportazione NFS di origine o di destinazione. XCP mantiene i metadati, ovvero i report nella posizione del catalogo specificata durante la configurazione iniziale. Prima di eseguire qualsiasi operazione con XCP, è necessario specificare e aggiornare la posizione in cui memorizzare i report.

## **Configurare lo storage**

Le transizioni e le migrazioni NFS XCP hanno i seguenti requisiti di storage di origine e destinazione:

- I server di origine e di destinazione devono disporre del servizio del protocollo NFSv3 o NFS v4.0 abilitato
	- Per la migrazione NFSv4 ACL, è necessario attivare il servizio del protocollo NFSv4 e l'ACL NFSv4 sul server di destinazione
- I volumi di origine e di destinazione devono essere esportati con root Accesso all'host del client XCP Linux
- Per la migrazione NFSv4 ACL, NFSv4 richiede l'utilizzo del linguaggio di codifica UTF-8 per i volumi che richiedono la migrazione ACL.
	- Per evitare che gli amministratori modifichino accidentalmente il volume di origine, è necessario configurare il volume di origine per le directory di esportazione NFSv3 e NFSv4 come di sola lettura.
	- In ONTAP, è possibile utilizzare la diagnostica -atime-update opzione per conservare un'ora sugli oggetti di origine. Questa funzione è disponibile solo in ONTAP ed è utile se si desidera conservare un'ora negli oggetti di origine durante l'esecuzione di XCP.
	- In XCP, è possibile utilizzare -preserve-atime opzione per conservare un'ora sugli oggetti di origine. Questa opzione è disponibile per tutti i comandi che accedono agli oggetti di origine.

## **Utente root**

LÜ.

Un utente root su una macchina Linux dispone delle autorizzazioni necessarie per montare i volumi di origine, destinazione e catalogo.

## **Utente non root**

Un utente non root deve disporre delle seguenti autorizzazioni su un volume montato:

- Autorizzazione di lettura per l'accesso al volume di origine
- Autorizzazione di lettura/scrittura per l'accesso al volume di destinazione montato
- Autorizzazione di lettura/scrittura per l'accesso al volume del catalogo

## <span id="page-5-0"></span>**Preparare Windows per XCP SMB**

XCP SMB utilizza sistemi host client Windows per generare flussi i/o paralleli e utilizzare appieno le performance di rete e storage disponibili.

## **Configurare lo storage**

Le transizioni e le migrazioni SMB di XCP hanno i seguenti requisiti di accesso utente:

- Sistema host XCP: Un utente host XCP deve disporre dei privilegi di amministratore (l'utente deve far parte del gruppo "BUILTIN/Administrators" sul server SMB di destinazione).
- Aggiungere la migrazione o l'utente host XCP ai criteri del registro di controllo e di sicurezza per Active Directory. Per individuare il criterio "Gestisci registro di controllo e protezione" in Windows 10, attenersi alla seguente procedura:

**Fasi**

- a. Aprire la finestra di dialogo **Editor criteri di gruppo**.
- b. Accedere a **Configurazione computer > Impostazioni di Windows > Impostazioni di protezione > Criteri locali > assegnazione diritti utente**.
- c. Selezionare **Mange auditing and Security log**.
- d. Per aggiungere un utente host XCP, selezionare **Aggiungi utente o Gruppo**.

Per ulteriori informazioni, consulta: ["Gestire il registro di controllo e di sicurezza".](https://docs.microsoft.com/en-us/previous-versions/windows/it-pro/windows-server-2012-r2-and-2012/dn221953(v%3Dws.11))

- Sistema storage di destinazione: L'utente host XCP deve disporre dell'accesso in lettura e scrittura.
- Sistema storage di origine:
	- Se l'utente fa parte del gruppo "Backup Operators" nel sistema di storage di origine, i membri di questo gruppo possono leggere i file ignorando le regole di sicurezza, indipendentemente dalle autorizzazioni che proteggono i file.
	- Se l'utente non fa parte del gruppo "Backup Operators" nel sistema di origine, deve disporre dell'accesso in lettura.

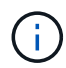

Per supportare l'opzione XCP, è necessario disporre dell'autorizzazione di scrittura nel sistema di storage di origine - preserve-atime.

### **Configurare un client Windows**

- Aggiungere la scatola di storage di destinazione e la scatola di storage di origine al file host:
	- a. Accedere alla seguente posizione: (C:\Windows\System32\drivers\etc\hosts)
	- b. Inserire le seguenti voci host nel file nel seguente formato:

<Source data vserver data interface ip> <Source cifs server name> <Destination data vserver data interface ip> <Destination cifs server name>

**Esempio**

```
# Copyright (c) 1993-2009 Microsoft Corp.
#
# This is a sample HOSTS file used by Microsoft TCP/IP for Windows.
#
# This file contains the mappings of IP addresses to host names. Each
# entry should be kept on an individual line. The IP address should
# be placed in the first column followed by the corresponding host name.
# The IP address and the host name should be separated by at least one
# space.
#
# Additionally, comments (such as these) may be inserted on individual
# lines or following the machine name denoted by a '#' symbol.
#
# For example:
#
     XXX.XX.XX.XX
#
                        rhino.acme.com
                                                 # source server
#
       XX.XX.XX
                        x.acme.com
                                                 # x client host
# localhost name resolution is handled within DNS itself.
#
        127.0.0.1
                        localhost
                        localhost
#
        : 100906A52DFE247F
XX.XXX.XXX.XXX
xx.xxx.xxx.xxx 42D1BBE1219CE63
```
## <span id="page-7-0"></span>**Preparazione di file Analytics**

Preparati per la migrazione dei dati con file Analytics.

File Analytics è suddiviso in due parti:

- Server di file Analytics in esecuzione su Linux
- Servizio SMB XCP in esecuzione su Windows

L'installazione di file Analytics ha i seguenti requisiti:

- I requisiti di sistema e i sistemi operativi supportati sono gli stessi dell'installazione di NFS e SMB. Poiché il database si trova su una scatola Linux, è necessario assicurarsi di disporre di almeno 10 GB di spazio libero.
- La macchina Linux in cui si installa il server file Analytics deve essere connessa a Internet o al repository yum. Lo script di installazione comunica con il repository yum per scaricare i pacchetti richiesti, come PostgreSQL, HTTP e SSL.
- La GUI di file Analytics può essere ospitata solo su un computer Linux insieme ai servizi XCP per Linux in esecuzione sullo stesso box.
- Per l'esecuzione dei servizi SMB, attenersi alla seguente procedura:
	- Verificare che la casella Windows sia in grado di eseguire il ping della macchina Linux su cui è in esecuzione il server di analisi dei file.

◦ Se ci si trova all'interno di un firewall, verificare che le porte 5030 e 5432 siano aperte. La porta 5030 viene utilizzata per effettuare la CHIAMATA DI PAUSA a Windows. La porta 5432 viene utilizzata per la connessione PostgreSQL.

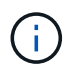

Il server XCP file Analytics funziona sempre su una macchina Linux. Non è disponibile un'installazione separata per SMB file Analytics. Se si utilizza Windows e si desidera eseguire file Analytics per la condivisione SMB, è necessario installare file Analytics per Linux e collegare Windows box a un database Linux. Se si utilizza solo XCP file Analytics, non è necessario configurare XCP Catalog per NFS.

## <span id="page-8-0"></span>**Installare XCP NFS**

In questa sezione vengono descritti i requisiti di sistema e le procedure per la configurazione iniziale di XCP su un client Linux e per la configurazione del file INI.

### **Requisiti di sistema**

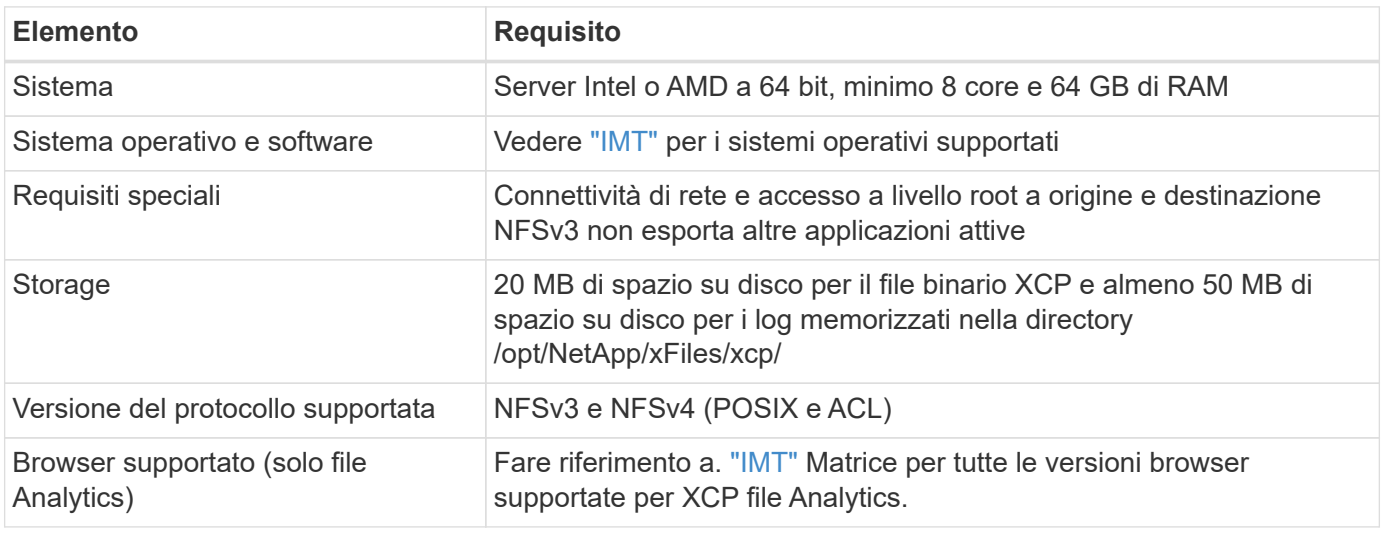

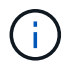

La configurazione consigliata per la migrazione live source è 8 core e 64 GB di RAM.

### **Installare XCP NFS per un utente root**

Per installare XCP per un utente root, seguire la procedura riportata di seguito.

#### **Fasi**

1. Accedere alla macchina Linux come utente root e scaricare e installare la licenza:

```
[root@scspr1980872003 ~]# ls -l
total 36188
-rw-r--r-- 1 root root 37043983 Oct 5 09:36 NETAPP XCP <version>.tgz
-rw-------. 1 root root 1994 Sep 4 2019 license
```
2. Per estrarre lo strumento, estrarre XCP:

```
[root@scspr1980872003 ~]# tar -xvf NETAPP_XCP_<version>.tgz
[root@scspr1980872003 ~]# ls
NETAPP XCP <version>.tgz license xcp
[root@scspr1980872003 ~]# cd xcp/linux/
[root@scspr1980872003 linux]# ls
xcp
```
3. Verificare che il /opt/NetApp/xFiles/xcp Il percorso è disponibile sul sistema da una versione precedente di XCP.

Se /opt/NetApp/xFiles/xcp è disponibile, attivare la licenza utilizzando xcp activate e procedere con la migrazione dei dati.

Se /opt/NetApp/xFiles/xcp non è disponibile quando si esegue xcp activate Viene eseguito per la prima volta, il sistema crea la directory di configurazione dell'host XCP in /opt/NetApp/xFiles/xcp.

Il xcp activate il comando non riesce perché la licenza non è installata:

```
[root@scspr1980872003 linux]# ./xcp activate
(c) yyyy NetApp, Inc.
xcp: Host config file not found. Creating sample at
'/opt/NetApp/xFiles/xcp/xcp.ini'
xcp: ERROR: License file /opt/NetApp/xFiles/xcp/license not found.
Register for a license at https://xcp.netapp.com
```
4. Copiare la licenza in /opt/NetApp/xFiles/xcp/:

[root@scspr1980872003 linux]# cp ~/license /opt/NetApp/xFiles/xcp/

5. Verificare che il file di licenza sia stato copiato in /opt/NetApp/xFiles/xcp/:

```
[root@ scspr1980872003 ~]# ls -altr /opt/NetApp/xFiles/xcp/
total 44
drwxr-xr-x 3 root root 17 Oct 1 06:07 ..
-rw-r--r-- 1 root root 304 Oct 1 06:07 license
drwxr-xr-x 2 root root 6 Oct 1 10:16 xcpfalogs
drwxr-xr-x 2 root root 21 Oct 1 10:16 xcplogs
-rw-r--r-- 1 root root 110 Oct 5 00:48 xcp.ini
drwxr-xr-x 4 root root 83 Oct 5 00:48 .
[root@scspr1978802001 ~]#
```
6. Attivare XCP:

```
[root@scspr1980872003 linux]# ./xcp activate
XCP <version>; (c) yyyy NetApp, Inc.;
XCP activated
```
### **Installare XCP per un utente non root**

Per installare XCP per un utente non root, seguire la procedura riportata di seguito.

### **Fasi**

1. Accedere alla macchina Linux come utente non root e scaricare e installare la licenza:

```
[user1@scspr2474004001 ~]$ ls -l
total 36640
-rwxr-xr-x 1 user1 user1 352 Sep 20 01:56 license
-rw-r--r-- 1 user1 user1 37512339 Sep 20 01:56
NETAPP XCP Nightly dev.tgz
[user1@scspr2474004001 ~]$
```
2. Per estrarre lo strumento, estrarre XCP:

```
[user1@scspr2474004001 ~]$ tar -xvf NETAPP_XCP_Nightly_dev.tar
[user1@scspr2474004001 ~]$ cd xcp/linux/
[user1@scspr2474004001 linux]$ ls
xcp
[user1@scspr2474004001 linux]$
```
3. Verificare che il /home/user1/NetApp/xFiles/xcp Il percorso è disponibile sul sistema da una versione precedente di XCP.

Se il /home/user1/NetApp/xFiles/xcp path è disponibile, attivare la licenza utilizzando xcp activate gestire e procedere con la migrazione dei dati.

Se /home/user1/NetApp/xFiles/xcp non è disponibile quando si esegue xcp activate Per la prima volta, il sistema crea la directory di configurazione dell'host XCP in /home/user1/NetApp/xFiles/xcp.

Il xcp activate il comando non riesce perché la licenza non è installata:

```
[user1@scspr2474004001 linux]$ /home/user1/xcp/linux/xcp activate
(c) yyyy NetApp, Inc.
xcp: Host config file not found. Creating sample at
'/home/user1/NetApp/xFiles/xcp/xcp.ini'
xcp: ERROR: License file /home/user1/NetApp/xFiles/xcp/license not
found.
Register for a license at https://xcp.netapp.com
[user1@scspr2474004001 linux]$
```
4. Copiare la licenza in /home/user1/NetApp/xFiles/xcp/:

```
[user1@scspr2474004001 linux]$ cp ~/license
/home/user1/NetApp/xFiles/xcp/
[user1@scspr2474004001 linux]$
```
5. Verificare che il file di licenza sia stato copiato in /home/user1/NetApp/xFiles/xcp/:

```
[user1@scspr2474004001 xcp]$ ls -ltr
total 8
drwxrwxr-x 2 user1 user1 21 Sep 20 02:04 xcplogs
-rw-rw-r-- 1 user1 user1 71 Sep 20 02:04 xcp.ini
-rwxr-xr-x 1 user1 user1 352 Sep 20 02:10 license
[user1@scspr2474004001 xcp]$
```
6. Attivare XCP:

```
[user1@scspr2474004001 linux]$ ./xcp activate
(c) yyyy NetApp, Inc.
XCP activated
[user1@scspr2474004001 linux]$
```
## <span id="page-11-0"></span>**Installare XCP SMB**

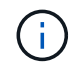

Non è possibile eseguire l'aggiornamento; reinstallare XCP per sostituire qualsiasi versione esistente.

### **Requisiti di sistema**

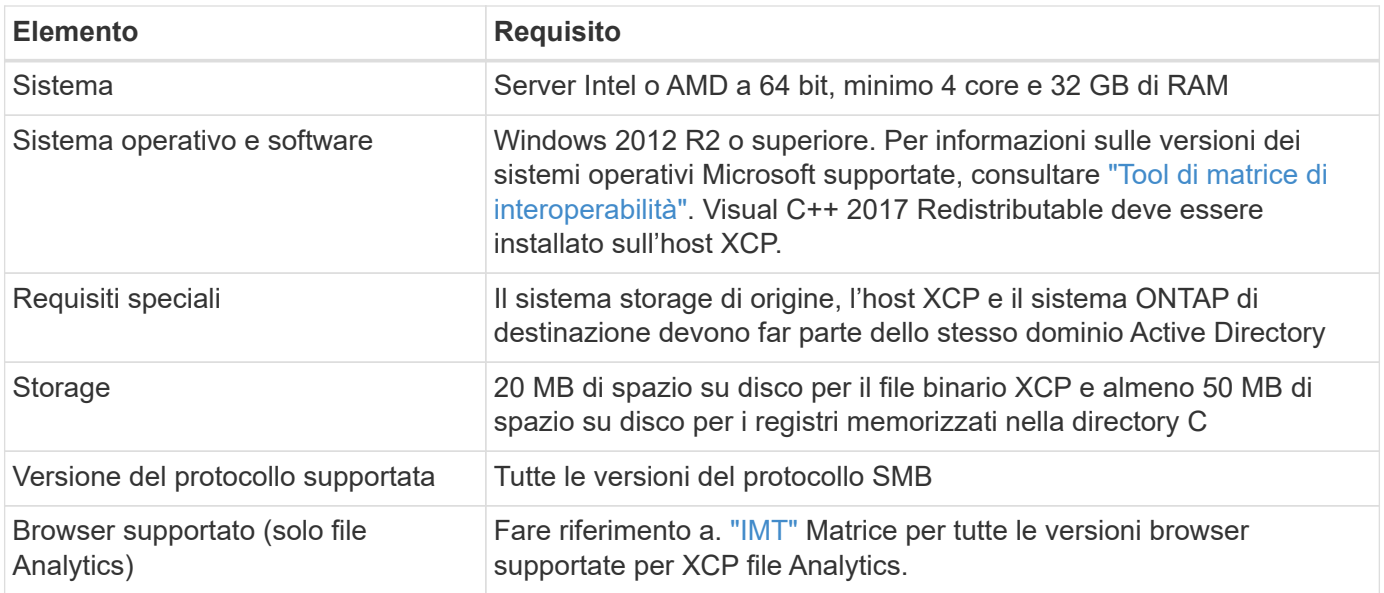

### **XCP SMB Microsoft VC++ Redistribuibile**

Per l'installazione ridistribuibile di VC++, procedere come segue.

#### **Fasi**

- 1. Fare clic su ["VC++ 2017 ridistribuibile"](https://go.microsoft.com/fwlink/?LinkId=746572) per scaricare l'eseguibile nella cartella di download predefinita.
- 2. Per avviare l'installazione, fare doppio clic sul programma di installazione. Accettare i termini e le condizioni e selezionare **Installa**.
- 3. Al termine dell'installazione, riavviare il client Windows.

### **Procedura di configurazione iniziale di XCP SMB**

Per eseguire la configurazione iniziale di XCP SMB, procedere come segue.

#### **Fasi**

- 1. Scarica la licenza e il file binario SMB di XCP NETAPP\_XCP <version>.tgz Su un client Windows.
- 2. Estrarre il NETAPP\_XCP <version>.tgz file.
- 3. Copiare il  $xcp$ . exe Sul disco Windows C:, questo binario è disponibile all'interno NETAPP\_XCP\_<version>\xcp\windows dopo aver estratto tgz file.
- 4. Verificare che il C: \NetApp\XCP Il percorso è disponibile sul sistema da una versione precedente di XCP. Se C:\NetApp\XCP Attivare XCP utilizzando xcp.exe activate e procedere con la migrazione dei dati.

Se C:\NetApp\XCP Non è disponibile, il sistema crea la directory di configurazione dell'host XCP e la archivia in  $C:\N{etApp}\XCP$  quando si esegue  $xcp$ . exe activate per la prima volta. Il  $xcp$ . exe activate il comando non riesce e crea un messaggio di errore che richiede una nuova licenza.

```
C:\>xcp.exe activate
(c) yyyy NetApp, Inc.
License file C:\NetApp\XCP\license not found.
Register for a license at https://xcp.netapp.com
```
5. Copiare la licenza nella cartella appena creata C: \NetApp\XCP:

```
C:\>copy license c:\NetApp\XCP
          1 file(s) copied.
```
6. Attivare XCP:

```
C:\>xcp.exe activate
XCP SMB; (c) yyyy NetApp, Inc.;
XCP activated
C: \>
```
## <span id="page-13-0"></span>**Installare file Analytics per NFS**

Installare o aggiornare file Analytics per NFS.

### **A proposito di questa attività**

Per i requisiti di sistema per NFS, consulta ["Installare XCP NFS".](#page-8-0)

Il configure.sh Script installa XCP file Analytics su un computer host Red Hat Enterprise Linux (RHEL). Come parte dell'installazione, lo script installa Postgres Database, Apache HTTPD server e altri pacchetti richiesti sulla macchina Linux host. Per informazioni su specifiche versioni RHEL supportate, fare riferimento alla ["IMT".](https://mysupport.netapp.com/matrix/) È possibile modificare o eseguire l'aggiornamento a una versione più recente in base alle necessità e attenersi alle linee quida sulla sicurezza. Per ulteriori informazioni su configure. sh script, esegui ./configure.sh -h sulla riga di comando.

### **Prima di iniziare**

- Se sono in esecuzione operazioni XCP, NetApp consiglia di completare le operazioni prima di avviare la configurazione.
- La macchina Linux deve essere connessa al server di repository Yum o a Internet.
- Se sulla macchina Linux è configurato un firewall, è necessario modificare le impostazioni del firewall per abilitare la porta 5030, utilizzata dal servizio XCP.

#### **Fasi**

1. Installare o aggiornare file Analytics per NFS.

#### **Installare file Analytics**

a. Passare a. xcp ed eseguire ./configure.sh script.

Se l'installazione ha esito positivo, viene visualizzato il seguente messaggio:

```
You can now access XCP file analytics using
(<username>:<password>)
https://<ip_address>/xcp
```
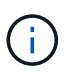

È possibile utilizzare questo nome utente e la password per accedere alla GUI di file Analytics.

#### **Aggiornamento di file Analytics**

- a. Passare a. xcp cartella ed esecuzione ./configure.sh -f.
- b. Quando richiesto, immettere y per pulire e riconfigurare il sistema.

Una volta approvato, lo script cancella la configurazione esistente e riconfigura il sistema.

Se l'operazione ha esito positivo, viene visualizzato il seguente messaggio:

```
You can now access XCP file analytics using
(<username>:<password>)
https://<ip_address>/xcp
```
2. Avviare file Analytics in un browser supportato: **https://<ip address of linux>/xcp**.

Fare riferimento a. ["Installare XCP NFS"](#page-8-0) per informazioni sui browser supportati.

## <span id="page-14-0"></span>**Installare file Analytics per SMB**

Installare o aggiornare file Analytics per SMB.

#### **A proposito di questa attività**

Per i requisiti di sistema per SMB, vedere ["Installare XCP SMB".](#page-11-0)

#### **Prima di iniziare**

- Per utilizzare il servizio SMB XCP, è necessario configurare XCP file Analytics per NFS su una macchina Linux.
- Assicurarsi che il servizio XCP sia in esecuzione sulla macchina Linux, prima di iniziare la configurazione di XCP file Analytics su una macchina Windows.

## **Nuova installazione di file Analytics per SMB**

Per eseguire una nuova installazione di file Analytics per SMB, attenersi alla seguente procedura.

### **Fasi**

- 1. Copiare il xcp.exe Sul tuo Windows C: disco, questo binario è disponibile all'interno /xcp/windows dopo aver sciolto il tgz file.
- 2. Scaricare il file di licenza XCP da ["Sito XCP".](https://xcp.netapp.com/)
- 3. Creare la cartella  $C:\NetApp\XCP$  E copiare la licenza XCP in questa posizione.
- 4. Attivare la licenza XCP utilizzando il sequente comando al prompt dei comandi: xcp.exe activate
- 5. Nel prompt dei comandi dell'interfaccia utente di Windows, eseguire xcp configure.
- 6. Quando richiesto, fornire l'indirizzo IP della macchina Linux in cui è configurato il server XCP file Analytics.
- 7. Copiare il server.key e. server.crt file da /opt/NetApp/xFiles/xcp/ (Nella casella Linux in cui XCP file Analytics è già configurato) su C:\NetApp\XCP.

In alternativa, se si dispone di un certificato CA, inserire il certificato in  $C:\NetApp\XCP$  con lo stesso nome e gli stessi interni.

- 8. Andare sul computer Windows ed eseguire xcp listen, Ora XCP file Analytics per SMB è configurato. Tenere il finestrino aperto per eseguire continuamente il servizio.
- 9. Avviare file Analytics su un browser supportato: https://<ip address of linux>/xcp

Fare riferimento a. ["Installare XCP SMB"](#page-11-0) per informazioni sui browser supportati.

10. Selezionare OK quando viene visualizzata la finestra di dialogo.

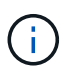

Viene visualizzata una nuova scheda. Attivare le finestre a comparsa sul browser se sono bloccate.

- 11. Accettare l'informativa sulla privacy per l'URL. Viene visualizzato il seguente messaggio: SMB agent is ready to use. Please refresh the analytics page
- 12. Visualizzare l'agente SMB nella scheda Agenti tornando alla scheda originale che ospita la GUI XCP file Analytics e aggiornando la pagina.

### **Upgrade di file Analytics per PMI**

Per aggiornare il file Analytics esistente per SMB, attenersi alla seguente procedura.

- 1. Prima di eseguire file Analytics, verificare che anche il server Linux su cui è in esecuzione file Analytics sia aggiornato e che il servizio sia in esecuzione.
- 2. In Windows, arrestare il servizio XCP esistente immettendo CTRL-C sulla riga di comando.
- 3. Sostituire xcp.exe con l'ultimo binario.
- 4. Andare sul computer Windows ed eseguire xcp listen Per configurare XCP file Analytics per SMB. Tenere il finestrino aperto per eseguire continuamente il servizio.
- 5. Avviare file Analytics su un browser supportato: https://<ip address of linux>/xcp

Fare riferimento a. ["Installare XCP SMB"](#page-11-0) per informazioni sui browser supportati.

6. Selezionare **OK** quando viene visualizzata la finestra di dialogo.

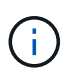

Viene visualizzata una nuova scheda. Attivare le finestre a comparsa sul browser se sono bloccate.

- 7. Accettare l'informativa sulla privacy per l'URL. Viene visualizzato il seguente messaggio: SMB agent is ready to use. Please refresh the analytics page
- 8. Visualizzare l'agente SMB nella scheda Agenti tornando alla scheda originale che ospita la GUI XCP file Analytics e aggiornando la pagina.

### **Informazioni sul copyright**

Copyright © 2024 NetApp, Inc. Tutti i diritti riservati. Stampato negli Stati Uniti d'America. Nessuna porzione di questo documento soggetta a copyright può essere riprodotta in qualsiasi formato o mezzo (grafico, elettronico o meccanico, inclusi fotocopie, registrazione, nastri o storage in un sistema elettronico) senza previo consenso scritto da parte del detentore del copyright.

Il software derivato dal materiale sottoposto a copyright di NetApp è soggetto alla seguente licenza e dichiarazione di non responsabilità:

IL PRESENTE SOFTWARE VIENE FORNITO DA NETAPP "COSÌ COM'È" E SENZA QUALSIVOGLIA TIPO DI GARANZIA IMPLICITA O ESPRESSA FRA CUI, A TITOLO ESEMPLIFICATIVO E NON ESAUSTIVO, GARANZIE IMPLICITE DI COMMERCIABILITÀ E IDONEITÀ PER UNO SCOPO SPECIFICO, CHE VENGONO DECLINATE DAL PRESENTE DOCUMENTO. NETAPP NON VERRÀ CONSIDERATA RESPONSABILE IN ALCUN CASO PER QUALSIVOGLIA DANNO DIRETTO, INDIRETTO, ACCIDENTALE, SPECIALE, ESEMPLARE E CONSEQUENZIALE (COMPRESI, A TITOLO ESEMPLIFICATIVO E NON ESAUSTIVO, PROCUREMENT O SOSTITUZIONE DI MERCI O SERVIZI, IMPOSSIBILITÀ DI UTILIZZO O PERDITA DI DATI O PROFITTI OPPURE INTERRUZIONE DELL'ATTIVITÀ AZIENDALE) CAUSATO IN QUALSIVOGLIA MODO O IN RELAZIONE A QUALUNQUE TEORIA DI RESPONSABILITÀ, SIA ESSA CONTRATTUALE, RIGOROSA O DOVUTA A INSOLVENZA (COMPRESA LA NEGLIGENZA O ALTRO) INSORTA IN QUALSIASI MODO ATTRAVERSO L'UTILIZZO DEL PRESENTE SOFTWARE ANCHE IN PRESENZA DI UN PREAVVISO CIRCA L'EVENTUALITÀ DI QUESTO TIPO DI DANNI.

NetApp si riserva il diritto di modificare in qualsiasi momento qualunque prodotto descritto nel presente documento senza fornire alcun preavviso. NetApp non si assume alcuna responsabilità circa l'utilizzo dei prodotti o materiali descritti nel presente documento, con l'eccezione di quanto concordato espressamente e per iscritto da NetApp. L'utilizzo o l'acquisto del presente prodotto non comporta il rilascio di una licenza nell'ambito di un qualche diritto di brevetto, marchio commerciale o altro diritto di proprietà intellettuale di NetApp.

Il prodotto descritto in questa guida può essere protetto da uno o più brevetti degli Stati Uniti, esteri o in attesa di approvazione.

LEGENDA PER I DIRITTI SOTTOPOSTI A LIMITAZIONE: l'utilizzo, la duplicazione o la divulgazione da parte degli enti governativi sono soggetti alle limitazioni indicate nel sottoparagrafo (b)(3) della clausola Rights in Technical Data and Computer Software del DFARS 252.227-7013 (FEB 2014) e FAR 52.227-19 (DIC 2007).

I dati contenuti nel presente documento riguardano un articolo commerciale (secondo la definizione data in FAR 2.101) e sono di proprietà di NetApp, Inc. Tutti i dati tecnici e il software NetApp forniti secondo i termini del presente Contratto sono articoli aventi natura commerciale, sviluppati con finanziamenti esclusivamente privati. Il governo statunitense ha una licenza irrevocabile limitata, non esclusiva, non trasferibile, non cedibile, mondiale, per l'utilizzo dei Dati esclusivamente in connessione con e a supporto di un contratto governativo statunitense in base al quale i Dati sono distribuiti. Con la sola esclusione di quanto indicato nel presente documento, i Dati non possono essere utilizzati, divulgati, riprodotti, modificati, visualizzati o mostrati senza la previa approvazione scritta di NetApp, Inc. I diritti di licenza del governo degli Stati Uniti per il Dipartimento della Difesa sono limitati ai diritti identificati nella clausola DFARS 252.227-7015(b) (FEB 2014).

#### **Informazioni sul marchio commerciale**

NETAPP, il logo NETAPP e i marchi elencati alla pagina<http://www.netapp.com/TM> sono marchi di NetApp, Inc. Gli altri nomi di aziende e prodotti potrebbero essere marchi dei rispettivi proprietari.